## Operacije v zamujanju

## **V tem prispevku**

Zadnja sprememba 30/10/2021 9:21 am CEST

Izpis je namenjen prikazu operacij, ki v izbranem obdobju zamujajo (pomeni bi že moral ebiti zaključene pa še niso). Ob tej izbiri se odpre okno, kjer podamo podrobnosti za želeni izpis.

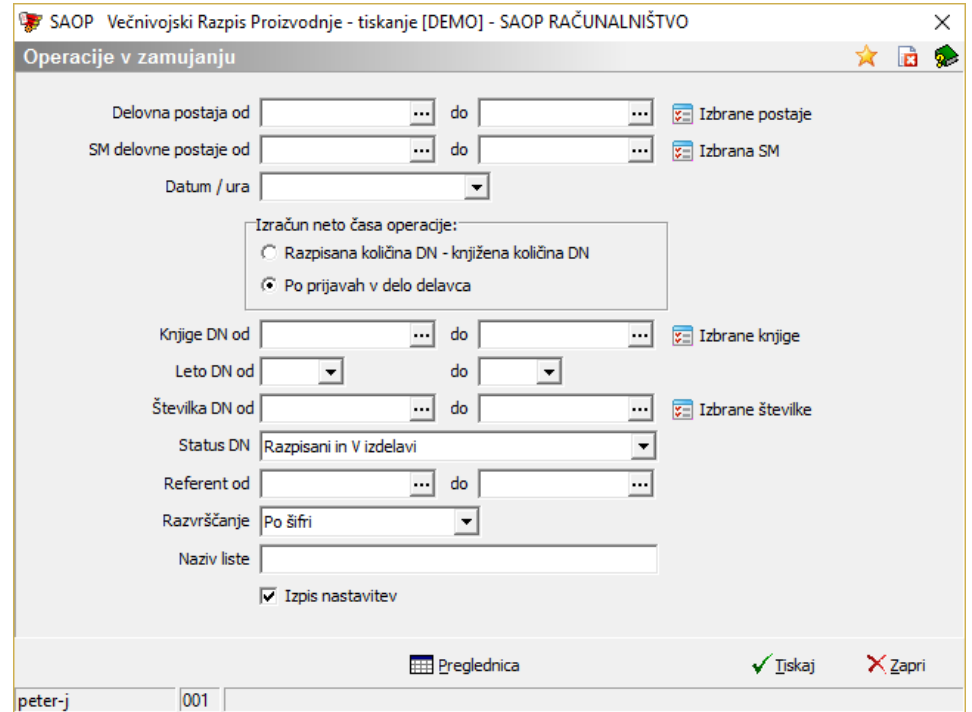

V primeru na sliki so prikazani izbirni pogoji nastavitve izpisa:

- Delovna postaja od do izberemo delovne postaje za katere želimo izdelati pregled zamujanja.
- SM delovne postaje od do izberemo lahko tudi stroškovna mesta delovnih postaj, ki jih želimo zajeti v izpisu.
- Datum/ura določimo datum in uro do katere bi operacije morale biti zaključene. To je obvezen podatek.
- Izračun neto časa operacije določimo na kakšen način se izračuna preostali čas izvedbe operacij. Izbiramo lahko med opcijama »Razpisana količina – knjižena količin« (preostali čas operacije se izračunava samo za neizdelano količino delovnega naloga) oziroma »Po prijavah v delo delavca« (preostali čas operacije se izračuna glede nezaključeno količino operacije iz prijave v delu delavcev).
- Knjige DN od do izberemo razpon knjig delovnih nalogov za katere izvajamo pregled. Več knjig lahko izberemo tudi preko funkcije »Izbira iz preglednice«.
- Leto DN od do izberemo razpon letnic delovnih nalogov, ki jih bomo zajeli v izpis.
- Številka DN od do delovne naloge lahko izberemo tudi po številki. Posamezne naloge lahko izberemo tudi preko funkcije »Izbira iz preglednice«.
- Status DN izberemo statuse nalogov, ki jih zajamemo v izpis (Razpisani in v izdelavi, Samo v izdelavi, Samo razpisani).
- Referent od do izberemo razpon referentov delovnih nalogov.
- Razvrščanje izberemo način razvrščanja operacij na izpisu (po šifri, po nazivu).

Z gumbom **Preglednica** pripravimo prikaz v tabelarični obliki, z gumbom **Tiskaj** pa izpis natisnemo.

## **Preglednica**

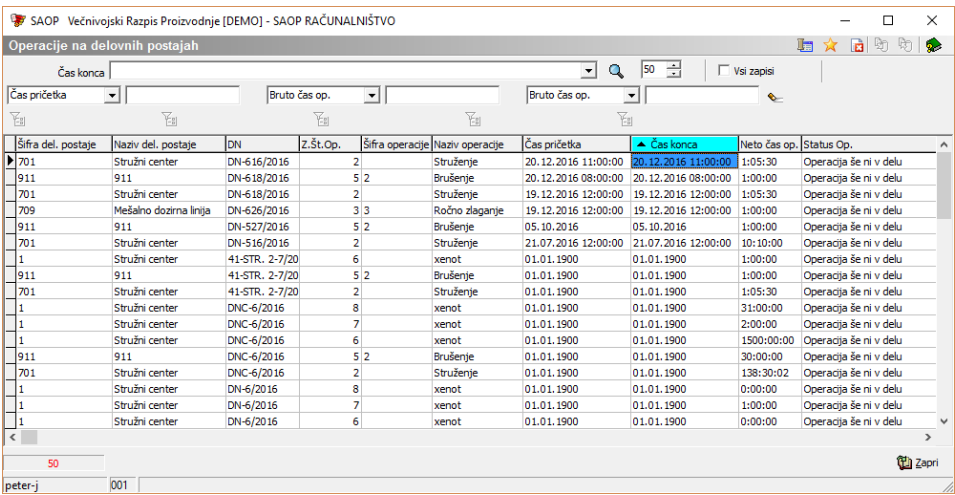

Preglednica prikazuje podatke o operacijah, ki bi se na izbran datum in uro morale končati. podatek o datumu in uri predvidenega zaključka operacije izpis pridobi neposredno na operaciji znotraj delovnih nalogov na predvidenem času pričetka zaključka operacije.

## **Tiskaj**

Ob izboru funkcije tiskaj se odpre seznam možnih vrst obrazcev izpisa operacij v zamujanju:

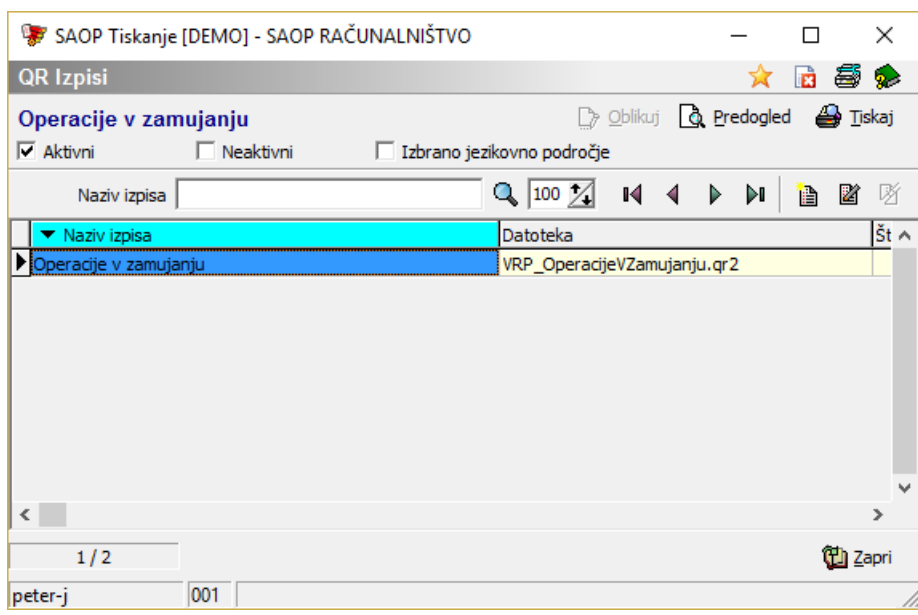

Izberemo želeno vrsto obrazca in izpis predogledamo ali natisnemo.